## McStas web interface

Johan Sejr Brinch Nielsen

DTU – Technical University of Denmark FYS – Department of Physics

4th of December 2012

McStas \_\_\_\_

DTU

э

イロト イポト イヨト イヨト

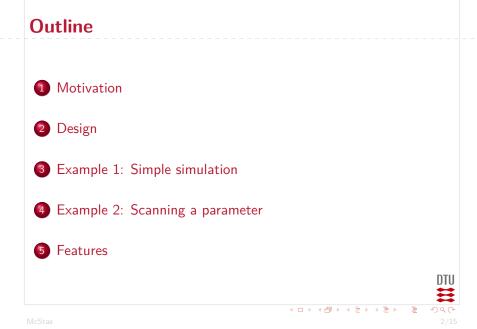

### **Motivation**

• Students can focus on simulating and ignore the system details. Few steps from configuration to results.

### **Motivation**

- Students can focus on simulating and ignore the system details. Few steps from configuration to results.
- Easy to share results and collaborate, as the simulation data is hosted on the server.

### **Motivation**

- Students can focus on simulating and ignore the system details. Few steps from configuration to results.
- Easy to share results and collaborate, as the simulation data is hosted on the server.
- Simple front-end for an advanced system; the server may run the simulation on multiple cores via MPI.

イロト イポト イヨト イヨト

### **Design: Many to Many**

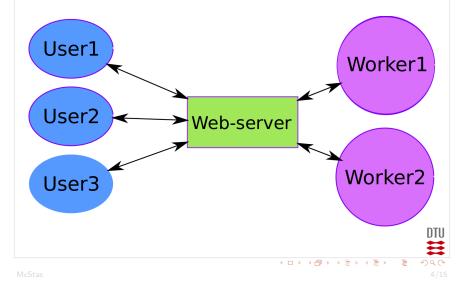

### **Example 1: Simple simulation**

- Configuration
  - Instrument
  - Parameters
  - Neutron rays
- Simulation . . . (on the server)
- Results!
  - Plots
  - Data files
  - Instrument design drawing

イロト 不得 とうほう イロン しゅ

| Config<br>Select the sin | <b>gure you</b><br>nulation and its pa | I <b>r simulati</b><br>rameters. [List latest sin                          | DN<br>nulations]                                                                         |           |     |   |
|--------------------------|----------------------------------------|----------------------------------------------------------------------------|------------------------------------------------------------------------------------------|-----------|-----|---|
| Step 1:                  | Select simulatio                       | n                                                                          |                                                                                          |           |     |   |
| C                        | hoose simulation:                      | TASsimple<br>TAStutorial<br>TOFexercise_final3<br>h8 test<br>reflectometer | ▲<br>                                                                                    |           |     |   |
| Step 2:                  | Configure para                         | meters ( <u>Documentat</u>                                                 | ion)                                                                                     |           |     |   |
| L                        | ambda:                                 | 2.36                                                                       | [2.36]                                                                                   |           |     |   |
|                          | Runtime config                         | uration                                                                    |                                                                                          |           |     |   |
| R                        | ays (ncount):                          | 1000000                                                                    |                                                                                          |           |     |   |
| s                        | can num-points:                        | 1                                                                          |                                                                                          |           |     |   |
|                          |                                        |                                                                            |                                                                                          |           |     |   |
| Save                     |                                        |                                                                            | Run this                                                                                 | config!   |     |   |
| An web-base              | d interface for <u>Mcs</u>             | <u>Stas</u> .                                                              |                                                                                          |           |     |   |
|                          |                                        |                                                                            |                                                                                          |           |     |   |
|                          |                                        |                                                                            | <pre><pre><pre><pre><pre><pre><pre><pre></pre></pre></pre></pre></pre></pre></pre></pre> | ★ E → ★ E | → E | 4 |

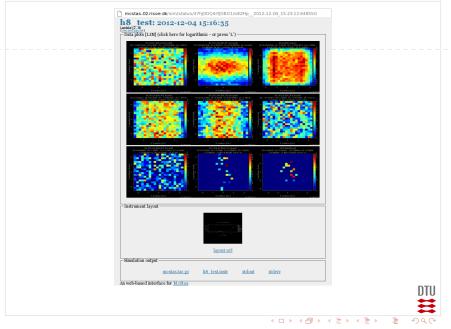

McStas

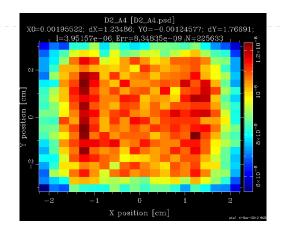

▲口×▲舂×▲注×▲注× 注

McStas

### Example 2: Scanning a parameter

- Configuration, like before *plus*:
  - Parameter intervals to scan over (min and max values)
  - Number of points to try within the intervals
- Simulation . . . (on the server)
- Results!
  - Scan point to look at
  - Plots
  - Data files
  - Instrument design drawing

| Config | ure | vour | simu | lation |
|--------|-----|------|------|--------|
|        |     |      |      |        |

Select the simulation and its parameters. [List latest simulations]

#### Step 1: Select simulation

| Choose simulation: | TAStutorial<br>TOFexercise_final3 | <b>A</b> |
|--------------------|-----------------------------------|----------|
|                    | reflectometer<br>templateTAS      | v        |

#### Step 2: Configure parameters ( Documentation)

| Lambda: | 1, 10 | [2.36] |
|---------|-------|--------|
|         |       |        |

#### Step 3: Runtime configuration

|           | Seed:                 | 0       |                  |
|-----------|-----------------------|---------|------------------|
|           | Rays (ncount):        | 1000000 |                  |
|           | Scan num-points:      | 9       |                  |
|           |                       |         |                  |
| Save      |                       |         | Run this config! |
| An web-ba | used interface for Mc | Stas.   |                  |

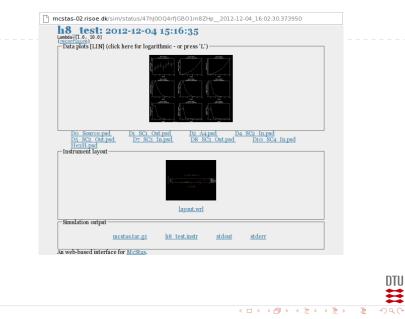

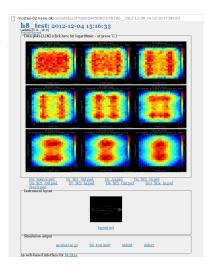

イロト イポト イヨト イヨト 三日

**DTU** डा

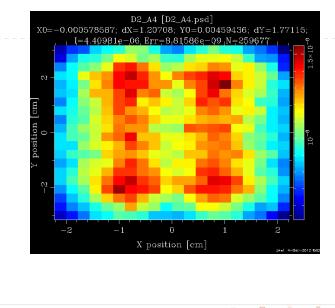

DTU

### **Features**

- An easy way to simulating experiments!
- Authentication: only some can run simulations
- Permalinks: All URLs are permanent and can be shared across users
- Easy for the administrator to add new instruments (not yet possible for users)

イロト 不得 とうほう イロン しゅ

### **Questions?**

# Questions?